# **Ръководство на потребителя за MiniX NGC-7 Pro**

# **I. Съдържание на опаковката:**

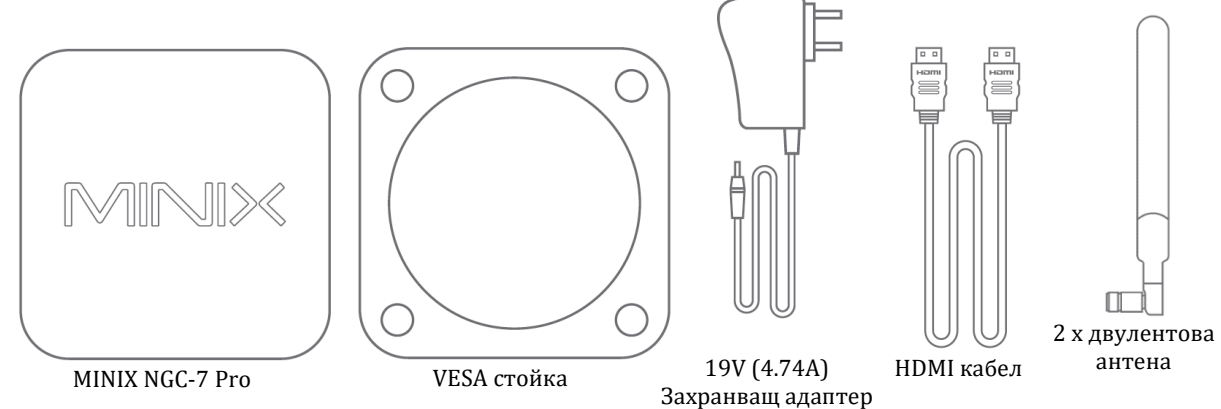

# **II. Представяне на продукта и основните му характеристики:**

Благодарим ви, че закупихте MiniX NGC-7 Pro.

Този мини компютър ви осигурява невероятна мощност и гъвкавост, благодарение на мощния си процесор, ултра бързия си твърд диск и невероятната си памет. Те ви гарантират, че компютърът ще се включва и ще реагира с изключителна бързина и че всяка програма и приложение ще се заредят светкавично.

Този компютър поддържа работа с до три дисплея и ви предоставя множество опции за умно и лесно свързване на периферни устройства. Той е идеалният избор за дигитални павилиони, големи корпорации и дори за ваш личен компютър у дома.

Ултра компактните му размери и включената в комплекта VESA стойка ви гарантират, че може да поставите този компютър практически навсякъде, дори на места с ограничено свободно пространство. Освен това той може да работи 24/7 без да правите компромис с отличната му производителност.

Може да намерите повече полезна информация и съвети за употреба на официалния форум на Minix: [www.theminixforum.com](http://www.theminixforum.com/)

# **III. Преглед на устройството:**

- **LED индикатор за захранване**  LED индикаторът свети в син цвят, когато MiniX NGC-7 Pro е включен.
- **Бутон за Захранване –** За да включите устройството, натиснете и задръжте бутона за Захранване за 1-2 секунди, докато LED индикаторът за захранване не светне. За да изключите устройството, натиснете и задръжте бутона за Захранване за 8 секунди.
- **3.5 мм Аудио жак + S/PDFI порт**  За свързване на външно устройство за входно аудио, като микрофон, AV приемник и т.н. MiniX NGC-7 Pro поддържа до 5.1 съраунд аудио.
- **2 х Gigabit Ethernet порт**  За свързване на Ethernet кабел за жичен интернет достъп до 1000Mbps.
- **Жак за DC 19V захранване**  За свързване на включения в комплекта 19V захранващ адаптер.
- **Четец на микро SD карти**  Поддържа микро SD карти с капацитет на съхранение до 512GB.
- **USB 3.1 портове** За свързване на външно USB устройство към MiniX NGC-7 Pro като уеб камера, жична мишка или външен твърд диск.
- **НОМІ порт** За свързване на MiniX NGC-7 Pro към телевизор или компютърен монитор чрез включения в комплекта HDMI кабел.
- **DisplayPort** За свързване на MiniX NGC-7 Pro към компютърен монитор чрез DisplayPort.
- **USB-C порт** За свързване на MiniX NGC-7 Pro към компютърен монитор чрез USB-C. Имайте предвид, че USB-C портът поддържа само видео изход, не аудио изход. Важно е да знаете, че трябва да свързвате/премахвате USB-C кабела или адаптера от компютъра само когато устройството е изключено.

## **IV. Управление:**

Може да управлявате вашия MiniX NGC-7 Pro по един от следните начини:

- 1. Жична мишка или клавиатура.
- 2. Безжична/ Bluetooth мишка и клавиатура

Препоръчваме да използвате MINIX NEO W2.

## **V. Основни настройки:**

MiniX NGC-7 Pro се свързва към вашия телевизор или компютърен монитор чрез HDMI, DisplayPort или USB-C порт.

HDMI и DisplayPort поддържат, както аудио, така и видео, докато USB-C поддържа само изходно видео.

## **Стъпка 1 (ако е необходимо):** Поставете VESA скобата за монтаж към монитора.

- 1. Поставете винтовете и се уверете, че са поставени стабилно.
- 2. Прикрепете MiniX NGC-7 Pro стабилно в която и да е посока.

## **Стъпка 2: Свържете HDMI кабел.**

Свържете единия край на HDMI кабела към HDMI порт на вашия телевизор или компютърен монитор. Свържете другия край на кабела към HDMI порта на MiniX NGC-7 Pro.

HDMI, DisplayPort и USB-C портовете може да се използват едновременно или отделно. MiniX NGC-7 Pro поддържа до 3 дисплея.

## **Стъпка 3: Свържете към захранване.**

Свържете 19V захранващия адаптер, който идва в комплект с MiniX NGC-7 Pro.

## **Стъпка 4: Включване.**

Натиснете и задръжте бутона за Захранване за 1-2 секунди, за да включите MiniX NGC-7 Pro. Синият LED индикатор ще светне.

## **Стъпка 5: Включете телевизора/ компютърния монитор и изберете входа.**

Включете вашия телевизор или компютърен монитор и изберете съответния порт, който е свързван към MiniX NGC-7 Pro.

## **Бележки за USB-C:**

Мониторите ASUS MX27U и LG 27UD88 са напълно съвместими с MiniX NGC-7 Pro. Може да видите пълен списък със съвместими USB-C монитори на [www.theminixforum.com](http://www.theminixforum.com/)

MiniX NGC-7 Pro е напълно съвместим с нашите USB-C аксесоари, включително USB-C към USB-C кабел [NEO C-MUС] и USB-C към 4K @ 60 Hz HDMI кабел [NEO C-4K].

# **VI. Регулаторна информация:**

Нито една част от това ръководство, включително описаните в него продукти и софтуер не бива да се копират, предават или превеждат в никаква форма без излишното писмено разрешение на MINIX Technology Limited, освен като документация, която се съхранява от купувача на устройството.

MINIX и логото MINIX са запазени марки на MINIX Technology Limited. Всички други марки и запазени марки са собственост на съответните им собственици.

Съдържанието на това ръководство може да се различава от описания в него продукт или софтуер.

Информацията в това ръководство може да бъде променяна без предварително предупреждение от страна на производителя.

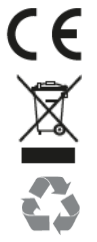

Това устройство отговаря на приложимите европейски и национални директиви .

Не изхвърляйте уреда в битовите отпадъци след края на експлоатационния му живот. Отнесете го в пункт за събиране или рециклиране, в съответствие с WEEE директивата на ЕС (Отпадъчно електрическо и електронно оборудване).

Изхвърлете опаковката по начин, опазващ околната среда.

Може да намерите допълнителна информация относно този продукт на [www.polycomp.bg](https://polycomp.bg/poly/product-details/0006303883238?a=%D0%9D%D0%B0%D1%81%D1%82%D0%BE%D0%BB%D0%B5%D0%BD%20%D0%BA%D0%BE%D0%BC%D0%BF%D1%8E%D1%82%D1%8A%D1%80%20NGC-5-PRO.html)

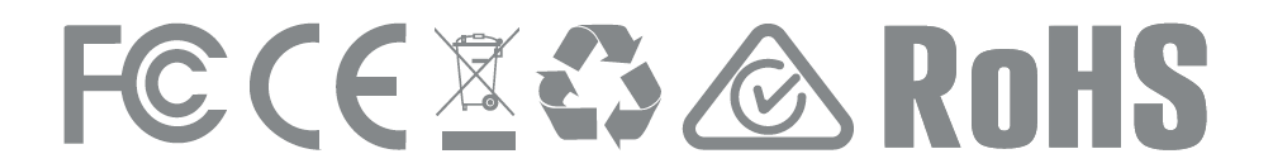